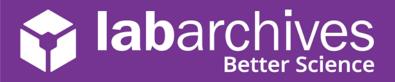

support@labarchives.com - US Version 1.7.21

Begin using LabArchives in your course in three easy steps. If you do not have an account yet, create your LabArchives account by going to <a href="https://mynotebook.labarchives.com">https://mynotebook.labarchives.com</a>. If your institution has enabled Single Sign-On, select from the **Sign in through your institution** dropdown list. If you would like to create a free account, click **Sign up for Free**. If you are prompted to select how you plan to use LabArchives, select **I'm an instructor** and follow these steps to create your course. An Activation Link will be sent to your email. If you do not receive the Activation email, please check your Spam folder.

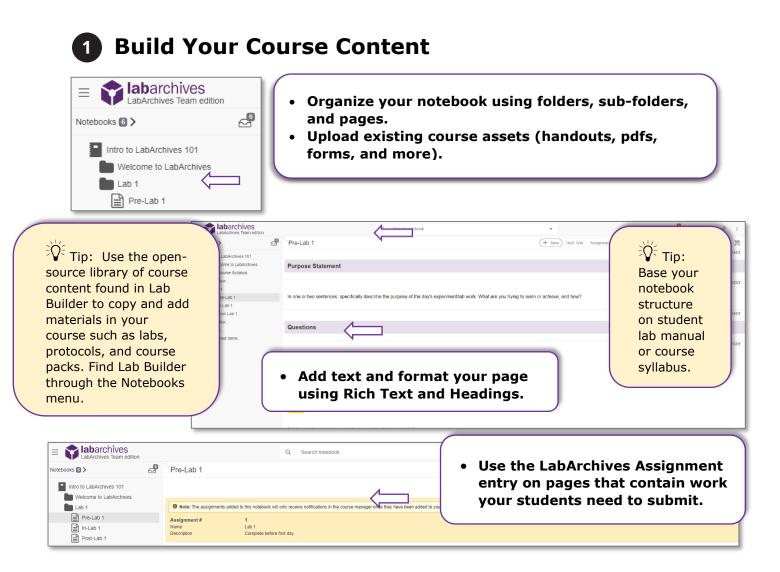

Benefits of the Assignment feature:

- Notifies instructors and students when assignment is submitted or graded.
- Adds efficiency to the grading process.

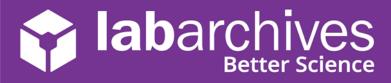

support@labarchives.com – US Version 1.7.21

## 2 Create a Course and Add Students

• Click on the **Course Manager** icon is to begin creating your course in LabArchives or through the triple-dot menu, choose **Utilities** and **Course Manager**.

| Labarchives<br>Course Manager<br>Update Student Notebooks | Sections<br>2                 | Add New Course<br>Untitled<br>Teaching Assistants | <ul> <li>Follow the course creation<br/>wizard to create your<br/>course.</li> <li>Be sure to select the correct<br/>instructor notebook to share<br/>with students.</li> </ul> |
|-----------------------------------------------------------|-------------------------------|---------------------------------------------------|----------------------------------------------------------------------------------------------------|
| Course Information                                        | Sections<br>2<br>section name | Teaching Assistants                               | Add sections if needed<br>and even assign<br>Teaching Assistants to                                                                                                    |
| Add Back                                                  | section description           |                                                   | specific sections.                                                                                                    |

| Update Student Notebooks last update - Aug 27; 2019             | 9 @11:36 AM PDT |                                                                                                    |                                                                                       |                                                                                |
|-----------------------------------------------------------------|-----------------|----------------------------------------------------------------------------------------------------|---------------------------------------------------------------------------------------|--------------------------------------------------------------------------------|
| Course Information                                              | Sections        | Teaching Assistants                                                                                                    | Sign-up URLs                                                                          | Students                                                                       |
| Student Sign-up URLs                                            |                 |                                                                                                    |                                                                                       |                                                                                |
| Tip: Sign-u<br>URL works best<br>for large course               |                 | e. You may wish to post them on your cou<br>se Manager. They will be automatically an<br>Student Sign-up<br>(Paste in an email or website for your st | urse page In your Learning Man.<br>dded to the course.                                | nvite students using<br>sign-up URL, HTML<br>ink, or add students<br>nanually. |
| HTML                                                            |                 |                                                                                                    |                                                                                       | Copy ATURLs                                                                    |
| <a<br>href="https://qatest.labarchives.com/self_signup/N</a<br> |                 |                                                                                                    | itest.labarchives.com/self_signup/MjAzNy4xMDA<br>iwNjg3NDkyNXw1MTcxLjA5OTk5OTk5OTk5OQ |                                                                                |

- Students will need to activate their accounts and access their notebooks. When they do this, you will see them listed along with activity notifications on the **Students tab** in the **Course Manager**.
- If your institution or course has enabled the LabArchives LMS LTI integration, please find additional information on using LabArchives with Canvas, Moodle, and Blackboard here: <u>https://labarchives.kayako.com/Knowledgebase/List/Index/305/9-course-manager</u>.

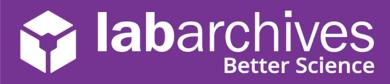

support@labarchives.com - US Version 1.7.21

## 3 Interact with Students' Notebooks

• Once students submit assignments, you can provide feedback and assign grades through the **Course Manager**.

| Course Manager                                                                                         |                                                                                       | Intro to Lab/                 | Archives 101 - |                         |                                            |                                     | + Add New Course            |
|----------------------------------------------------------------------------------------------------|---------------------------------------------------------------------------------------|-------------------------------|----------------|-------------------------|--------------------------------------------|-------------------------------------|-----------------------------|
| Update Student Notebooks                                                                               | An update is available                                                                |                               |                |                         |                                            | Open A                              | Assignment Navigator        |
| Course Information                                                                                     | Students                                                                              |                               |                |                         |                                            |                                     | + Add Students              |
| Sections                                                                                               | Remove from Course Re-sen                                                             | d Email Send Announcement     |                |                         |                                            | Search:                             |                             |
| Teaching Assistants                                                                                    | If Student Name                                                                       | Li Email ↓                    | Activities 1   | Last Activity           | ††                                         | View                                |                             |
| Sign-up URLs                                                                                           | Student, Sammy                                                                        | labarchivesstudent2@gmail.com | 5              | logged in - Dec 23, 202 | 0 @11:41 AM EST                            |                                     |                             |
| Students 1                                                                                             | Show 10 ventries Showin                                                               | ng 1 to 1 of 1 entries        |                | 1                       |                                            |                                     |                             |
| Grades                                                                                                 |                                                                                       |                               |                | (                       | • •                                        |                                     |                             |
| End Course                                                                                             |                                                                                       |                               |                |                         | <ul> <li>Access st<br/>from the</li> </ul> |                                     | ' notebool                  |
|                                                                                                    | Student Filter: Course Intro to LabA                                                  | rchives 🔻                     |                |                         |                                            |                                     | assignmen<br>work usin      |
| itudent Notebook                                                                                       | - Sammy Stude                                                                         | Q. Search notebook            |                |                         |                                            | udents'<br>nment                    | work usin                   |
| tudent Notebook                                                                                        | - Sammy Stude<br>ves Assignment # Name Description                                    |                               |                |                         | Grade stu                                  | udents'<br>nment                    | work usin<br>entry.         |
| itudent Notebook Intro to LabArchives 101 Welcome to LabArchives 101 Lab 1 Pre-Lab 1 ip: From the      | - Sammy Stude<br>ves Assignment # Name Description Not Submitted                      | Q Search notebook             | ]              |                         | Grade stu                                  | udents'<br>nment                    | work usin<br>entry.         |
| tudent Notebook  Intro to LabArchives 101 Welcome to LabArchive Lab 1 Pre-Lab 1  ip: From the Toolbar, | - Sammy Stude<br>ves Assignment # Name Description Not Submitted Grade                | Q Search notebook             | ]              |                         | Grade stu                                  | idents'<br>nment<br>Instructor Name | work usin<br>entry.         |
| itudent Notebook                                                                                       | - Sammy Stude<br>ves Assignment # Name Description Not Submitted Grade                | Q Search notebook             | ]              |                         | Grade stu                                  | idents'<br>nment<br>Instructor Name | • Dec 23, 2020, 3.42 PM EST |
| itudent Notebook                                                                                       | - Sammy Stude<br>ves Assignment # Name Description Not Submitted Grade Assign Grade U | Q Search notebook             |                |                         | Grade stu                                  | instructor Name                     | • Dec 23, 2020, 3.42 PM EST |

## **Additional Help and Support Resources**

While in the LabArchives Notebook, find help through the **Information** icon and visit the **Knowledgebase** to browse by support topic, view **Video tutorials** or submit a question directly to our **Support team** at <a href="mailto:support@labarchives.com">support@labarchives.com</a>. Register for one of our **Weekly** webinars to attend a live training session hosted by a LabArchives trainer: <a href="https://www.labarchives.com/webinars/">https://www.labarchives.com/webinars/</a>.

Looking to connect with the LabArchives Community and ask for advice from fellow Instructors? Create an account on our Instructor User Forum at <u>https://www.labarchives.com/boards/</u>.